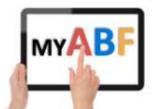

#### Release 3.1.6

# **CHANGES FOR CLUBS & TOURNAMENT ORGANISERS**

This document describes the latest changes that are relevant for clubs & tournament organisers.

## 1. Publish results without sending emails to players

Some clubs have been experimenting with results publishing so players can see their results on their dashboards. But they do not want My ABF emails to be sent to the players (perhaps because they are also publishing results through Pianola and players are already receiving an email for that).

It is now possible for a club to disable the sending of emails. This is done via the Settings section of the Club Administration menu under Communications - Results:

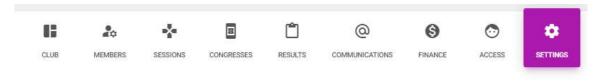

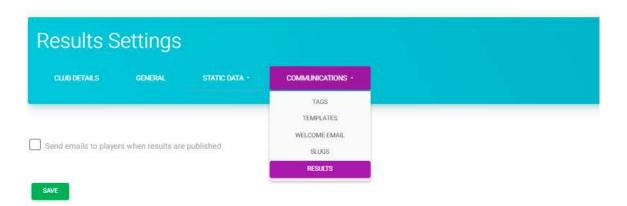

If you do untick this box, a warning will be visible on the Results page just in case you have left the box unticked by mistake!

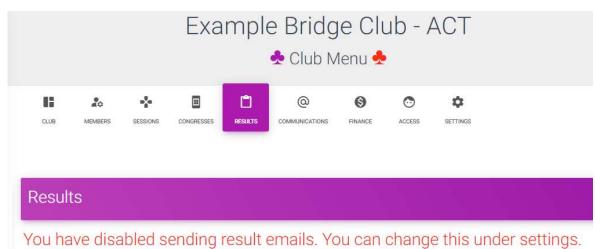

### 2. Club Sessions - Low Balance emails

Although this applies to everyone, it is mainly of relevance to clubs operating club sessions where some players are paying with bridge credits.

When a player's Bridge Credits balance drops below \$20 (and they do not have automatic top up in operation) they will be sent a low balance warning email which will look something like this:

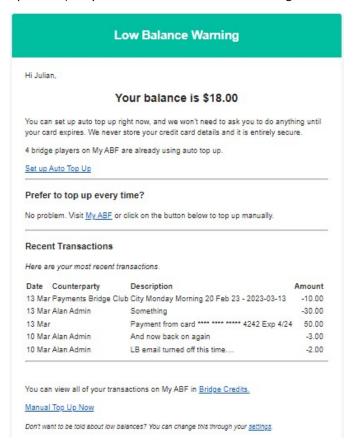

This gives options to enable automatic top-up, top up manually or view their statement within My ABF.

A player will continue to receive an email after each transaction where their balance remains under \$20 (although they will not receive one if the balance is zero).

This means there is no longer any need for clubs to specifically send reminder emails to members about their balance becoming low.

Players can opt out of receiving Low Balance emails via their Settings page where there is a tick box option to disable them:

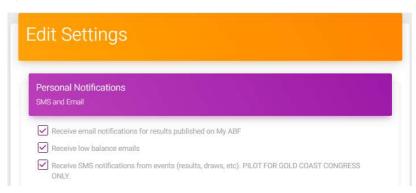

## 3. New congress entry status to distinguish draft & unpaid entries

Up to now a congress entry could be described as "Pending" for two different reasons:

- It's still a draft entry in a player's shopping cart
- It's a confirmed entry but not everyone has paid yet

A new entry status has been added called "In-cart". This indicates that an entry, although visible in the public entry list, is still in a player's shopping cart and is therefore not yet confirmed. This helps organisers distinguish these two situations.

There are therefore now 4 possible status that a congress entry can have:

- Cancelled self explanatory!
- In-cart the entry is still draft and in someone's shopping cart. This is a new status to alert players and organisers to the situation. The person making the original entry should confirm or delete it, or anyone in the entry can make a payment (which has the effect of confirming it).
- **Pending** the entry is confirmed but not every player has paid yet. This is now more specific than the previous "Pending".
- Complete the entry is confirmed and every player has paid.

## 4. Save congress filters

It is now possible for players to save the filters on the congress page so they can set it up to start off by displaying their preferred options (perhaps just their own state or their preferred event type).

They can choose some filters:

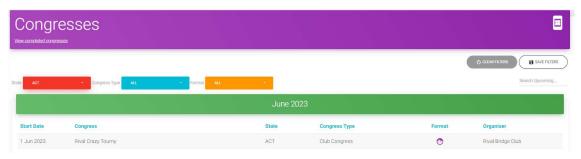

They will now see up to three buttons at the top right of the screen:

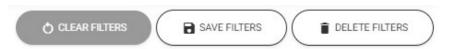

Clear Filters will set all filters back to "All" (this does not save anything, it is just a quick way to return to the full listing when browsing on this particular occasion).

Save Filters will save the filter settings currently have selected. The next time you open the page it will start with those.

Delete Filters removes whatever was saved. The next time they open the page it will start with the full view of everything.

<u>Tournament Organisers should note this feature</u>. If a player tells you they cannot find your congress it is highly likely that they have set filters that happen not to include your congress but have forgotten!